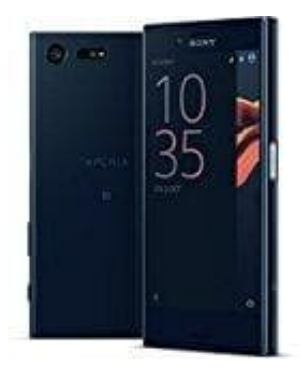

## **Sony Xperia X Compact**

## **Sicherheitsmodus aktivieren**

Heruntergeladene Apps können die Leistung des Geräts beeinträchtigen oder zu unvorhergesehenem Verhalten führen. Verwende den abgesicherten Modus, um zu überprüfen, ob eine heruntergeladene Anwendung das Problem verursacht. Im abgesicherten Modus wird das Gerät nur mit Software und Apps gestartet, die beim Kauf bereits vorinstalliert waren. Verbessert sich die Leistung des Geräts im abgesicherten Modus, ist es wahrscheinlich, dass eine oder mehrere heruntergeladene Anwendungen das Gerät beeinträchtigen.

- 1. Halte bei eingeschaltetem Handy die Ein/Aus-Taste gedrückt.
- 2. Berühre und halte **Ausschalten** im Popupfenster, bis die Nachricht **Neustart im Sicherheitsmodus** angezeigt wird. 3. Halte bei eingeschaltetem Handy die Ein/Aus-Taste gedrückt.<br>2. Berühre und halte Ausschalten im Popupfenster, bis die Nachricht Neustart im Sicher<br>angezeigt wird.<br>3. Tippe auf OK und starten dein Handy im abgesicherten
-